# ISDN-configuratievoorbeeld - IP Ī

## Inhoud

[Inleiding](#page-0-0) [Voorwaarden](#page-0-1) [Vereisten](#page-0-2) [Gebruikte componenten](#page-0-3) **[Conventies](#page-0-4) [Configureren](#page-1-0)** [Netwerkdiagram](#page-1-1) **[Configuraties](#page-1-2)** [Uitleg van de C2503-configuratie](#page-3-0) [Uitleg van de C4000-configuratie](#page-5-0) [Verifiëren](#page-7-0) [Problemen oplossen](#page-8-0) [Gerelateerde informatie](#page-8-1)

### <span id="page-0-0"></span>**Inleiding**

Dit document biedt een voorbeeldconfiguratie voor ISDN met behulp van IP.

## <span id="page-0-1"></span>Voorwaarden

### <span id="page-0-2"></span>Vereisten

Er zijn geen specifieke vereisten van toepassing op dit document.

#### <span id="page-0-3"></span>Gebruikte componenten

Dit document is niet beperkt tot specifieke software- en hardware-versies.

De informatie in dit document is gebaseerd op de apparaten in een specifieke laboratoriumomgeving. Alle apparaten die in dit document worden beschreven, hadden een opgeschoonde (standaard)configuratie. Als uw netwerk live is, moet u de potentiële impact van elke opdracht begrijpen.

#### <span id="page-0-4"></span>**Conventies**

Raadpleeg [Cisco Technical Tips Conventions \(Conventies voor technische tips van Cisco\) voor](//www.cisco.com/en/US/tech/tk801/tk36/technologies_tech_note09186a0080121ac5.shtml) [meer informatie over documentconventies.](//www.cisco.com/en/US/tech/tk801/tk36/technologies_tech_note09186a0080121ac5.shtml)

## <span id="page-1-0"></span>**Configureren**

Deze sectie bevat informatie over het configureren van de functies die in dit document worden beschreven.

N.B.: Gebruik het [Opdrachtupgereedschap](//tools.cisco.com/Support/CLILookup/cltSearchAction.do) ([alleen geregistreerde](//tools.cisco.com/RPF/register/register.do) klanten) om meer informatie te vinden over de opdrachten die in dit document worden gebruikt.

#### <span id="page-1-1"></span>**Netwerkdiagram**

Het netwerk in dit document is als volgt opgebouwd:

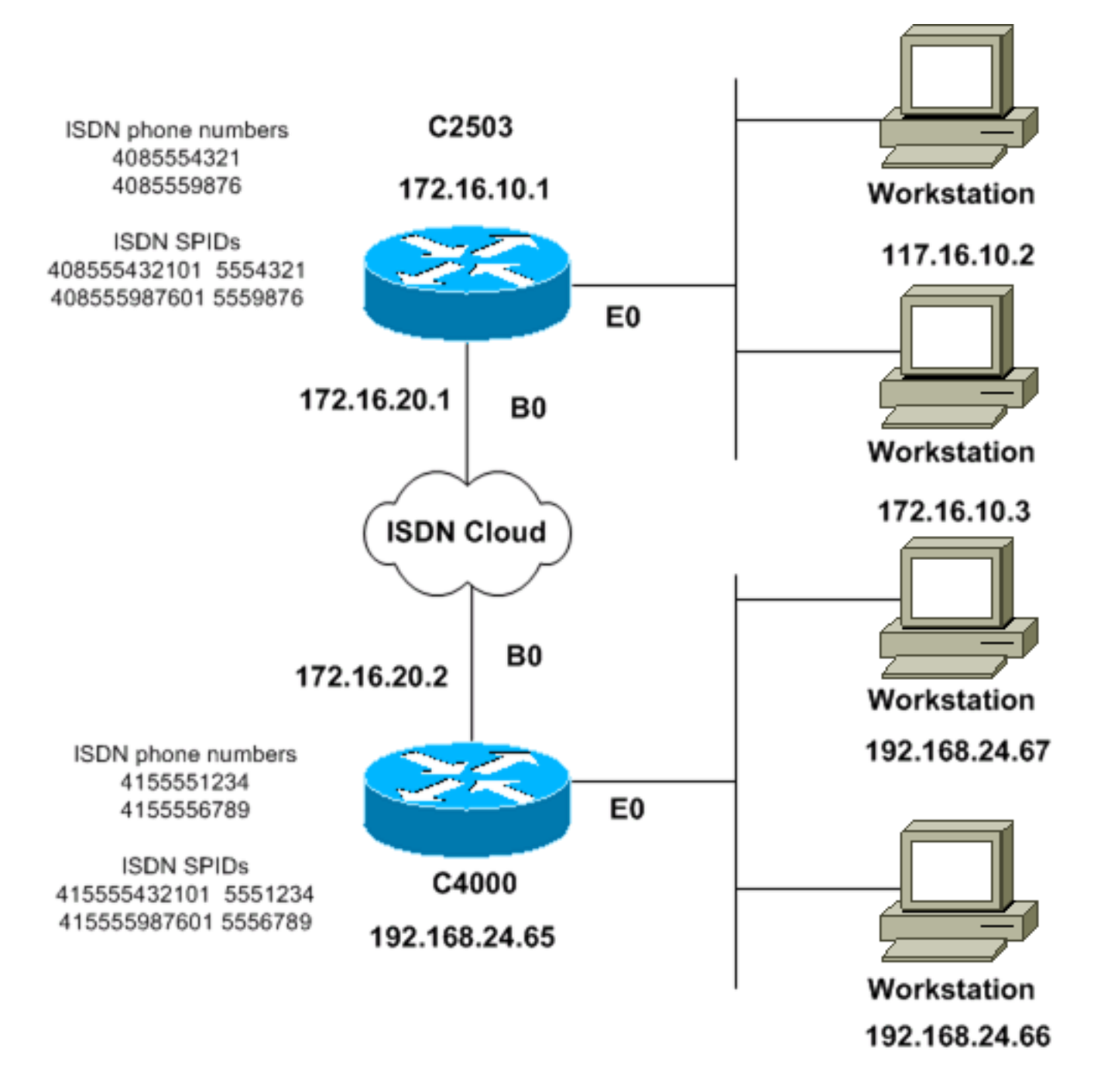

### <span id="page-1-2"></span>**Configuraties**

Dit document gebruikt deze configuraties:

- C2503
- C4000

#### C2503

C2503#**write terminal** ###### Current configuration: ! version 10.2 ! hostname C2503 ! enable password test ! username C4000 password cisco *!--- See the* **username** explanation in the !--- [Explanation of the C2503 Configuration](#page-3-0) section of this document. isdn switch-type basic-dms100 ! interface Ethernet0 ip address 172.16.10.1 255.255.255.0 ! interface Serial0 no ip address shutdown ! interface Serial1 no ip address shutdown ! interface BRI0 ip address 172.16.20.1 255.255.255.0 encapsulation ppp bandwidth 56 dialer idle-timeout 300 dialer map ip 172.16.20.2 name C4000 speed 56 broadcast 14155551234 dialer map ip 172.16.20.2 name C4000 speed 56 broadcast 14155556789 dialer hold-queue 5 dialer load-threshold 100 dialer-group 1 isdn spid1 408555432101 5554321 isdn spid2 408555987601 5559876 ppp authentication chap ! router igrp 1 network 172.16.0.0 ! ip route 192.168.24.0 255.255.255.0 172.16.20.2 access-list 100 deny ip 0.0.0.0 255.255.255.255 255.255.255.255 0.0.0.0 accesslist 100 permit ip 0.0.0.0 255.255.255.255 0.0.0.0 255.255.255.255 ! ! dialer-list 1 list 100 ! line con 0 line aux 0 line vty 0 4 password test login ! end C4000 C4000#**write terminal** ###### Current configuration: ! version 10.2 ! hostname C4000 ! enable password test ! username C2503 password cisco *!--- See the* **username** explanation in the !--- [Explanation of the C4000 Configuration](#page-5-0) section of this document. isdn switch-type basic-dms100 ! interface Ethernet0 ip address 192.168.24.65 255.255.255.0 ! interface Serial0 no ip address shutdown ! interface Serial1 no ip address shutdown ! interface BRI0 ip address 172.16.20.2 255.255.255.0 encapsulation ppp bandwidth 56 dialer idle-timeout 300 dialer map ip 172.16.20.1 name C2503 speed 56 broadcast 14085554321 dialer map ip 172.16.20.1 name C2503 speed 56 broadcast 14085559876 dialer hold-queue 5 dialer load-threshold 100 dialer-group 1 isdn spid1 415555123401 5551234 isdn spid2 415555678901 5556789 ppp authentication chap !

```
router igrp 1 network 172.16.0.0 network 192.168.24.0 !
ip route 172.16.10.0 255.255.255.0 172.16.20.1 access-
list 100 deny ip 0.0.0.0 255.255.255.255 255.255.255.255
0.0.0.0 access-list 100 permit ip 0.0.0.0
255.255.255.255 0.0.0.0 255.255.255.255 ! ! dialer-list
1 list 100 ! line con 0 line aux 0 line vty 0 4 password
test login ! end
```
#### <span id="page-3-0"></span>Uitleg van de C2503-configuratie

```
C2503#write terminal
######
Current configuration:
!
version 10.2
!
hostname C2503
!
enable password test
!
username C4000 password cisco
```
De gebruikersnaam C4000 is de hostnaam van de afstandsrouter. De opdracht dialer map, die deze sectie uitlegt, gebruikt deze gebruikersnaam. De gebruikersnaam is niet hoofdlettergevoelig tijdens authenticatie. De naam die u met de opdracht **dialerkaart** configureren *is* echter hoofdlettergevoelig. U moet exact overeenkomen met de host-naam van de externe router, die "C4000" is.

Opmerking: In router C2503 moet de naam die u met de gebruikersnaam configureren exact overeenkomen met de naam die u met de opdracht dialer map configureren. U geeft de gebruikersnaam opdracht in de mondiale configuratiemodus uit.

De Challenge Handshake Authentication Protocol (CHAP) gebruikt het wachtwoord. Het wachtwoord is hoofdlettergevoelig en moet het externe routerwachtwoord exact overeenkomen.

Opmerking: om verwarring te voorkomen, gebruikt dit configuratievoorbeeld de niet-versleutelde vorm van de cisco van het wachtwoord. In de feitelijke configuratie, verschijnt het wachtwoord in de gecodeerde vorm: 7 13061E010803. In dit wachtwoord 7 staat voor het coderingstype en 13061E010803 is de gecodeerde vorm van het wachtwoord cisco. Wanneer u de opdracht gebruikersnaam uitgeeft of wijzigt, voert u het wachtwoord altijd in het niet-gecodeerde formulier in en voert u het coderingstype (7) niet in. Het coderingstype wordt automatisch ingesteld.

 $\bullet$  ISDN switch-type basis-dms100-Het type ISDN switch moet overeenkomen met het apparaat van uw drager. Als u het type switch wijzigt, moet u de router opnieuw laden zodat het nieuwe type switch van kracht kan worden.

```
interface Ethernet0
ip address 172.16.10.1 255.255.255.0
interface Serial0
no ip address
shutdown
!
interface Serial1
no ip address
shutdown
!
interface BRI0
```
ip address 172.16.20.1 255.255.255.0

- Insluitingstoepassingen PPP-insluiting in plaats van HDLC-controle (High-Level Data Link Control) om het gebruik van CHAP-verificatie toe te staan.
- bandbreedte 56-De standaardinstelling voor een BRI interface is 64 kbps. Als u uw dialer plattegronden met de snelheids 56 optie configureren, neemt u de bandbreedte-verklaring op.Opmerking: deze opdracht heeft geen invloed op de snelheid van uw ISDN-lijn. De opdracht stelt het juiste referentiepunt in voor:De BRI poort toont interfacestatistieken.De opdracht dialer load-drempelwaardeInterior Gateway Routing Protocol (IGRP)/Enhanced IGRP (DHCP)-routingparameters
- dialer idle-timeout 300-Deze opdracht stelt het aantal seconden in dat de ISDN-verbinding open blijft als er geen interessant verkeer wordt routeerd. De timer wordt opnieuw ingesteld telkens wanneer een interessant pakket wordt doorgestuurd.
- dialerkaart ip 172.16.20.2 naam C4000 snelheid 56 uitzending 1415551234dialerkaart ip 172.16.20.2 naam C4000 snelheid 56 uitzending 1415556789Gebruik de opdracht dialer map met CHAP authenticatie om de aanvankelijke vraag naar de afstandsrouter te plaatsen wanneer interessant verkeer naar de BRI interface wordt doorgestuurd. Wanneer de verbinding actief wordt, bepaalt de dialer idle-timeout opdracht de lengte van tijd om de verbinding actief te blijven. Een verklaring van de dialerkaart is nodig voor elk ISDN telefoonnummer dat zal worden opgeroepen. Houd er echter rekening mee dat twee dialermap-verklaringen die op dezelfde locatie wijzen, beide B-kanalen kunnen activeren wanneer u slechts één kanaal wilt gebruiken.De opdrachtparameters voor dit voorbeeld zijn:172.16.20.2- Het IP-adres van de externe router BRI-interfaceOm dit adres te bepalen, geef de show interface bri 0 opdracht uit bij de afstandsbediening van routerconsole.naam C4000-de hostnaam van de afstandsrouterDe naam is hoofdlettergevoelig en moet de naam aanpassen die u voor de gebruikersnaam opdracht vormt.snelheid 56-stelt de dialersnelheid in op 56 kbps voor ISDN-circuits die niet 64 kbps end-to-end zijnOmvat deze parameter in de dialerkaart van beide routers. De meeste installaties in Noord-Amerika moeten zijn geconfigureerd voor 56 kbps.uitzending-staat het verzenden van uitgezonden pakketten toeTenzij de opdracht dialer-list uitzendpakketten als interessante pakketten specificeert, worden de pakketten slechts verzonden wanneer de ISDN-link actief is.1415551234 en 141556789 — De telefoonnummers van router ISDN
- dialer hold-wachtrij 5-Deze opdracht staat toe dat interessante pakketten in de wachtrij worden geplaatst tot de ISDN-verbinding. In dit voorbeeld worden vijf interessante pakketten in de wachtrij geplaatst.
- dialer load-drempelwaarde 100 deze opdracht vormt bandbreedte op aanvraag. De opdracht stelt de maximale lading in voordat de dialer een andere oproep door het tweede B kanaal plaatst. De lading is de berekende gewogen gemiddelde belastingswaarde voor de interface, waarbij 1 wordt gelost en 255 volledig wordt geladen. De werkelijk te configureren waarde is afhankelijk van de kenmerken van uw specifieke netwerk. In dit voorbeeld wordt het tweede B-kanaal geactiveerd wanneer de lading 39% van het maximale gebruik bereikt, wat 100 is gedeeld door 255.
- **dialer-groep 1**—De opdracht **dialer-groep 1** maakt lijstje 1 op de BRI interface mogelijk, die bepaalt welke pakketten interessant zijn en de verbinding van ISDN activeert.
- ISDN 1 408555432101 554321ISDN-uitgaven 2 408555987601 559876Gebruik de opdrachten ISDN SPID als uw vervoerder de kenmerken van het serviceprofiel (SPIDs) aan uw ISDN-lijnen toekent.
- ppp authenticatie ketting-Deze opdracht maakt CHAP authenticatie mogelijk. router igrp 1

network 172.16.0.0

- ip-route 192.168.24.0 255.255.255.0 172.16.20.2-Deze ip-routeopdracht maakt een statische route naar het externe routernetwerk via de externe BRI-router interface. Dit is een vereiste omdat dynamische routes verloren zijn wanneer de verbinding van ISDN is gedaald.De opdrachtparameters voor dit voorbeeld zijn:192.168.24.0—Het doelnetwerk255.255.255.0 het masker van het doelnetwerkEen 255 in een octet positie geeft aan dat een exacte overeenkomst voor die octet noodzakelijk is. A 0 in een octet positie geeft aan dat elke waarde overeenkomt met de waarde.172.16.20.2 - Het adres van de volgende hop die kan worden gebruikt om het doelnetwerk te bereiken
- toegangslijst 100 ontkent ip 0.0.0.0 255.255.255.255 255.255.255.255 0.0.0toegang-lijst 100 vergunning ip 0.0.0 255.255.255.255 0.0.0 255.255.255.255-Deze toegangslijst opdracht bepaalt welke IP-pakketten interessant zijn en activeert de ISDN-link. De toegangslijst om te maken is afhankelijk van uw specifieke netwerkontwerp.toegangslijst 100 ontkent ip 0.0.0 255.255.255.255 255.255.255.255 0.0.0 - Deze toegangslijst opdracht definieert alle uitzendingen als oninteressant.toegang-lijst 100 vergunning ip 0.0.0 255.255.255 0.0.0255.255.255.255.255-deze toegangslijst-opdracht definieert alle andere IP-pakketten als interessant.
- dialer-list 1 lijst 100-Deze opdracht wijst op toegangslijst 100, die bepaalt welke IP pakketten interessant zijn.

line con 0 line aux 0 line vty 0 4 password test login ! end

#### <span id="page-5-0"></span>Uitleg van de C4000-configuratie

```
C4000#write terminal
######
Current configuration:
!
version 10.2
!
hostname C4000
!
enable password test
!
username C2503 password cisco
```
De gebruikersnaam c2503 is de naam van de host-router. De opdracht dialer map, die deze sectie uitlegt, gebruikt deze gebruikersnaam. De gebruikersnaam is niet hoofdlettergevoelig tijdens authenticatie. De naam die u met de opdracht dialerkaart configureren, is echter hoofdlettergevoelig. U moet exact overeenkomen met de naam van de host van de externe router, die "C2503" is.

Opmerking: In router C4000 moet de naam die u met de gebruikersnaam configureren precies overeenkomen met de naam die u met de opdracht Dialer Map configureren. U geeft de gebruikersnaam opdracht in de mondiale configuratiemodus uit.

De CHAP-verificatieprocedure gebruikt het wachtwoord. Het wachtwoord is hoofdlettergevoelig en moet het externe routerwachtwoord exact overeenkomen.

Opmerking: om verwarring te voorkomen, gebruikt dit configuratievoorbeeld de niet-versleutelde vorm van de cisco van het wachtwoord. In de feitelijke configuratie, verschijnt het wachtwoord in de gecodeerde vorm: 7 13061E010803. In dit wachtwoord 7 staat voor het coderingstype en 13061E010803 is de gecodeerde vorm van het wachtwoord cisco. Wanneer u de opdracht gebruikersnaam uitgeeft of wijzigt, voert u het wachtwoord altijd in het niet-gecodeerde formulier in en voert u het coderingstype (7) niet in. Het coderingstype wordt automatisch ingesteld.

 $\bullet$  ISDN switch-type basis-dms100-Het type ISDN switch moet overeenkomen met het apparaat van uw drager. Als u het type switch wijzigt, moet u de router opnieuw laden zodat het nieuwe type switch van kracht kan worden.

```
interface Ethernet0
ip address 192.168.24.65 255.255.255.0
interface Serial0
no ip address
shutdown
!
interface Serial1
no ip address
shutdown
!
interface BRI0
ip address 172.16.20.2 255.255.255.0
```

```
encapsulation ppp
```
- Insluitingstoepassingen PPP-insluiting in plaats van HDLC gebruiken om het gebruik van CHAP-verificatie toe te staan.
- bandbreedte 56-De standaardinstelling voor een BRI interface is 64 kbps. Als u uw dialer plattegronden met de snelheids 56 optie configureren, neemt u de bandbreedte-verklaring op.Opmerking: deze opdracht heeft geen invloed op de snelheid van uw ISDN-lijn. De opdracht stelt het juiste referentiepunt in voor:De BRI poort toont interfacestatistieken.De opdracht dialer load-drempelwaardeIGRP/DHCP-routing
- dialer idle-timeout 300-Deze opdracht stelt het aantal seconden in dat de ISDN-verbinding open blijft als er geen interessant verkeer wordt routeerd. De timer wordt opnieuw ingesteld telkens wanneer een interessant pakket wordt doorgestuurd.

dialer map ip 172.16.20.1 name C2503 speed 56 broadcast 14085554321 dialer map ip 172.16.20.1 name C2503 speed 56 broadcast 14085559876

Gebruik de opdracht dialer map met CHAP authenticatie om de aanvankelijke vraag naar de afstandsrouter te plaatsen wanneer interessant verkeer naar de BRI interface wordt doorgestuurd. Wanneer de verbinding actief wordt, bepaalt de dialer idle-timeout opdracht de lengte van tijd om de verbinding actief te blijven. Een verklaring van de **dialerkaart** is nodig voor elk ISDN telefoonnummer dat zal worden opgeroepen. Houd er echter rekening mee dat twee dialer-map-verklaringen die op dezelfde locatie wijzen, beide B-kanalen kunnen activeren wanneer u slechts één kanaal wilt gebruiken.De opdrachtparameters voor dit voorbeeld zijn:172.16.20.1-Het IP-adres van de externe router BRI-interfaceOm dit adres te bepalen, geef de show interface bri 0 opdracht uit bij de afstandsbediening van routerconsole.naam C2503 - de naam van de host van de externe routerDe naam is hoofdlettergevoelig en moet de naam aanpassen die u voor de gebruikersnaam opdracht vormt.snelheid 56-stelt de dialersnelheid in op 56 kbps voor ISDN-circuits die niet 64 kbps end-to-end zijnOmvat deze parameter in de dialerkaart van beide routers. De meeste installaties in Noord-Amerika moeten zijn geconfigureerd voor 56 kbps.uitzending-staat het verzenden van uitgezonden pakketten toeTenzij de opdracht dialer-list uitzendpakketten als interessante pakketten specificeert, worden de pakketten slechts verzonden wanneer de

ISDN-link actief is.1408554321 en 1408559876, de telefoonnummers van router ISDN

- dialer hold-wachtrij 5 Deze opdracht staat toe dat interessante pakketten in de wachtrij worden geplaatst tot de ISDN-verbinding. In dit voorbeeld worden vijf interessante pakketten in de wachtrij geplaatst.
- dialer load-drempelwaarde 100 deze opdracht vormt bandbreedte op aanvraag. De opdracht stelt de maximale lading in voordat de dialer een andere oproep door het tweede B kanaal plaatst. De lading is de berekende gewogen gemiddelde belastingswaarde voor de interface, waarbij 1 wordt gelost en 255 volledig wordt geladen. De werkelijk te configureren waarde is afhankelijk van de kenmerken van uw specifieke netwerk. In dit voorbeeld wordt het tweede B-kanaal geactiveerd wanneer de lading 39% van het maximale gebruik bereikt, wat 100 is gedeeld door 255.
- dialer-groep 1—De opdracht dialer-groep 1 stelt de dialerlijst 1 op de BRI-interface in, die bepaalt welke pakketten interessant zijn en de verbinding van ISDN activeert.
- ISDN 1 41555123401 551234ISDN 2 41555678901 556789Gebruik de opdrachten ISDN spid als uw drager SPID's aan uw ISDN-lijnen toekent.
- ppp authenticatie ketting-Deze opdracht maakt CHAP authenticatie mogelijk. router igrp 1

```
network 172.16.0.0
network 192.168.24.0
```
- ip-route 172.16.10.0 255.255.255.0 172.16.20.1 Deze ip-routeopdracht maakt een statische route naar het afstandsrouternetwerk via de externe router BRI-interface. Dit is een vereiste omdat dynamische routes verloren zijn wanneer de verbinding van ISDN is gedaald.De opdrachtparameters voor dit voorbeeld zijn:172.16.0.0 - Het doelnetwerk255.255.0.0 - het masker van het doelnetwerkEen 255 in een octet positie geeft aan dat een exacte overeenkomst voor die octet noodzakelijk is. A 0 in een octet positie geeft aan dat elke waarde overeenkomt met de waarde.172.16.20.1 - Het adres van de volgende hop die kan worden gebruikt om het doelnetwerk te bereiken
- toegangslijst 100 ontkent ip 0.0.0.0 255.255.255.255 255.255.255.255 0.0.0toegang-lijst 100 vergunning ip 0.0.0 255.255.255.255 0.0.0 255.255.255.255-Deze toegangslijst opdracht bepaalt welke IP-pakketten interessant zijn en activeert de ISDN-link. De toegangslijst om te maken is afhankelijk van uw specifieke netwerkontwerp.toegangslijst 100 ontkent ip 0.0.0 255.255.255.255 255.255.255.255 0.0.0 - Deze toegangslijst opdracht definieert alle uitzendingspakketten als oninteressant.toegang-lijst 100 vergunning ip 0.0.0 255.255.255.255 0.0.0 255.255.255.255-Deze toegangslijst opdracht definieert alle andere IP-pakketten als interessant.
- **dialer-list 1 lijst 100**-Deze opdracht wijst op toegangslijst 100, die bepaalt welke IP pakketten interessant zijn.

```
line con 0
line aux 0
line vty 0 4
password test
login
!
end
```
# <span id="page-7-0"></span>Verifiëren

Er is momenteel geen verificatieprocedure beschikbaar voor deze configuratie.

# <span id="page-8-0"></span>Problemen oplossen

Er is momenteel geen specifieke troubleshooting-informatie beschikbaar voor deze configuratie.

# <span id="page-8-1"></span>Gerelateerde informatie

- [Ondersteuning van kiestechnologie](//www.cisco.com/web/psa/technologies/tsd_technology_support_design.html?c=277907760&referring_site=bodynav)
- [Technische ondersteuning en documentatie Cisco Systems](//www.cisco.com/cisco/web/support/index.html?referring_site=bodynav)